# Hoe een IOS-configuratiebestand in Ciscokabelmodems te downloaden in Cisco CMTS CLI ٦

## Inhoud

[Inleiding](#page-0-0) [Voordat u begint](#page-1-0) **[Conventies](#page-1-1)** [Voorwaarden](#page-1-2) [Gebruikte componenten](#page-1-3) [DHCP-optie \(leverancierspecifieke informatie\) \(optie 43\)](#page-1-4) [Alles configureren in één configuratie, inclusief DHCP-optie 43](#page-5-0) [Eerste stap - hiermee wordt het DOCSIS-configuratiebestand gemaakt met de juiste optie 43](#page-5-1) [string](#page-5-1) [Tweede stap - Maak een DHCP-pool voor de DHCP-serverconfiguratie](#page-6-0) [Derde stap - CMTS configureren als TFTP-server](#page-7-0) [Vierde stap - CMTS configureren als ToD-server](#page-8-0) [De configuratie van de CMTS](#page-8-1) [Controleer de configuratie](#page-10-0) [Belangrijke opmerking](#page-13-0) [Gerelateerde informatie](#page-13-1)

# <span id="page-0-0"></span>**Inleiding**

Cisco IOS®-softwareconfiguratiebestanden zijn tekstbestanden die de configuratie bevatten die naar routers moeten worden verzonden. In het geval van de kabelmodems van Cisco, bevat de configuratie die wordt verzonden gewoonlijk toegangslijsten, hostnamen, SNMP gemeenschapskoorden, wachtwoorden, of routingconfiguratie die van de standaard verbindingsconfiguratie verschilt. Als u een Cisco IOS-configuratiebestand wilt verzenden, moet u het bestand in het DOCSIS-configuratiebestand (Data-over-Cable Service Interface Specifications) insluiten dat de kabelmodems in het TFTP-gedeelte van hun initialiseringsproces gebruiken.

Er zijn twee manieren om een Cisco IOS configuratiebestand in Cisco-kabelmodems te downloaden.

Het eerste, wat de meest gebruikelijke manier is, is een DOCSIS CPE Configurator-gereedschap te gebruiken. Raadpleeg de [Cisco DOCSIS CPE-configurator](//www.cisco.com/cgi-bin/tablebuild.pl/cpe-conf) (alleen [geregistreerde](//tools.cisco.com/RPF/register/register.do) klanten). De [configuratiebestanden](//www.cisco.com/en/US/customer/tech/tk86/tk168/technologies_tech_note09186a0080094d00.shtml) in het document [voor DOCSIS 1.0 in Cisco DOCSIS-configurator](//www.cisco.com/en/US/customer/tech/tk86/tk168/technologies_tech_note09186a0080094d00.shtml) (alleen [geregistreerde](//tools.cisco.com/RPF/register/register.do) klanten) bevatten een gedetailleerde uitleg over hoe u dit kunt doen.

De tweede manier waarop dezelfde taak kan worden uitgevoerd, is door het gebruik van de Opdracht Line Interface (CLI) in Cisco IOS van het Cable Modem Termination System (CMTS). Dit document legt in detail de tweede manier uit om een IOS-configuratiebestand in Ciscokabelmodems te downloaden zonder dat u een DOCSIS-configurator hoeft te gebruiken. Hiervoor gebruiken we een verbeterde versie van de [all-in-one configuratie](//www.cisco.com/en/US/tech/tk86/tk804/technologies_configuration_example09186a0080134b34.shtml), waarmee de Cisco CMTS kan worden geconfigureerd als DHCP-, ToD- en TFTP-servers, en om een DOCSISconfiguratiebestand in de CMTS zelf te configureren.

Wanneer we een configuratiebestand naar kabelmodems willen verzenden met behulp van de CLI om het DOCSIS-configuratiebestand te configureren, moeten we een DHCP-optie toevoegen, DHCP-leverancierspecifieke informatieoptie genaamd, ook bekend als optie 43.

Het belangrijkste voordeel van het op deze manier configureren van kabelmodems is dat alles kan worden gedaan vanaf Cisco CMTS, en er zijn geen andere servers (zoals DHCP, TFTP of ToD) en software (zoals DOCSIS CPE Configurator Tool) vereist om met succes een Cisco IOSconfiguratie naar Cisco-kabelmodems te verzenden en deze operationeel te maken met een aangepaste configuratie.

## <span id="page-1-0"></span>Voordat u begint

### <span id="page-1-1"></span>**Conventies**

Zie de [Cisco Technical Tips Convention](//www.cisco.com/en/US/tech/tk801/tk36/technologies_tech_note09186a0080121ac5.shtml) voor meer informatie over documentconventies.

### <span id="page-1-2"></span>Voorwaarden

De lezer dient een basisbegrip te hebben van:

- Het DOCSIS-protocol
- Cisco IOS commando-line interface (CLI) op de uBR Series routers
- UNIX
- Dynamic Host Configuration Protocol (DHCP)

### <span id="page-1-3"></span>Gebruikte componenten

Zie de sectie [Alles configureren in één configuratie inclusief DHCP-optie 43](#page-5-0) hieronder.

## <span id="page-1-4"></span>DHCP-optie (leverancierspecifieke informatie) (optie 43)

Optie 43 is een DHCP-optie die door klanten en servers wordt gebruikt om leverancierspecifieke informatie uit te wisselen.

Deze optie is doorgaans geformatteerd in een stijl "Type-Length-Value", waarbij verschillende stukken informatie kunnen worden weergegeven door verschillende soorten subopties. De betekenis van het veld "Waarde" wordt gedefinieerd door de fabrikant van het eindapparaat. Afbeelding 1 geeft een grafische weergave van optie 43.

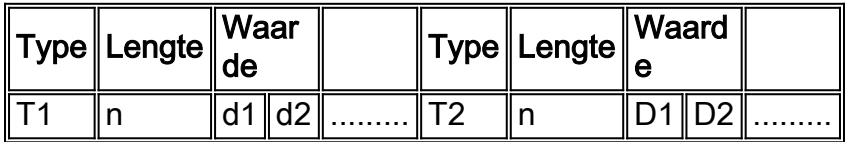

Afbeelding 1 - De structuur van de waarde per soort van de gegevens die in optie 43 worden verzonden.

Om Cisco IOS-configuratiebestanden naar Cisco Cable Modems te downloaden gebruiken we twee subopties, namelijk Verkopers-ID en Verkopers-specifieke informatie Optie (VSIF).

De suboptie Verkopers-ID heeft type 8. De drie-bytes Organization Unieke Identifier (OUI) van de verkoper is meestal de eerste drie bytes van het MAC-adres van de kabelmodem. Deze waarde wordt gewoonlijk uitgedrukt als een hexadecimaal nummer. Dit veld moet 00:00:0C (in hex) zijn voor Cisco Systems-apparatuur. Afbeelding 2 geeft de hexadecimale nummers voor de suboptie Verseler ID.

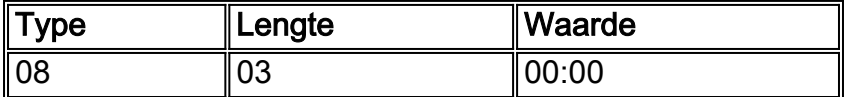

Afbeelding 2 - ID van verkoper voor subopties (in hexadecimale waarde)

De tweede gebruikte optie is het VAF Verlener Specific Information Field (VSIF). Deze suboptie heeft type 128 en bevat willekeurige waarden die door de fabrikant van de kabelmodem zijn gedefinieerd. De Cisco-kabelmodem gebruikt dit veld om de naam van het Cisco IOSconfiguratiebestand te identificeren dat (indien aanwezig) naar een router moet worden gedownload.

Willekeurige Cisco IOS opdrachten kunnen ook in dit veld gespecificeerd worden. Dit veld wordt doorgaans weergegeven in decimale punten. Gedetailleerde notatie is de decimale weergave van de letters volgens ASCII waarin elke letter een decimale waarde heeft. "Dots" worden tussen de decimale weergave gebruikt om het te begrijpen.

In dit document zullen we tonen hoe we een Cisco IOS configuratiebestand met de naam ios.cf kunnen downloaden. De naam van dit bestand wordt geconverteerd van ASCII naar decimale weergave.

Om te weten wat de vertaling is tussen ASCII en decimale punten, kan de UNIX-opdrachtgever man ascii worden gebruikt zoals hieronder wordt getoond. Deze opdracht geeft verschillende conversietabellen. We moeten naar de Decimal-Character-tafel zoeken.

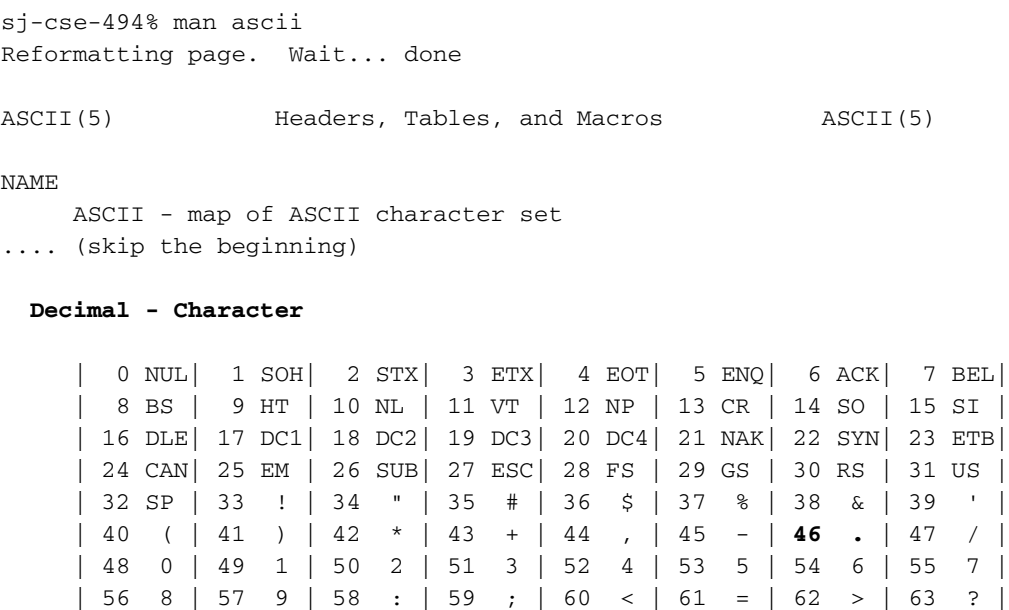

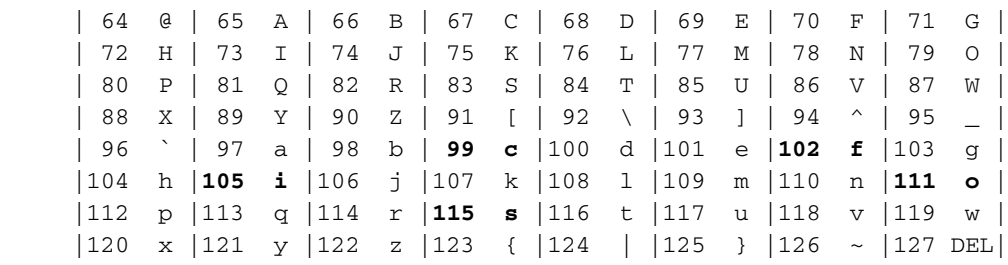

Daarom is de decimale weergave van ios.cf 105.111.115.46.99.102 zoals hieronder in afbeelding 3 getoond.

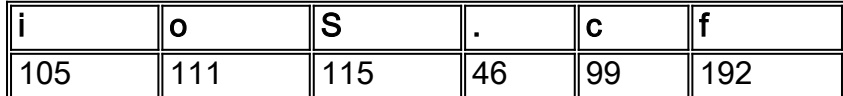

Afbeelding 3 - decimale weergave van de bestandsnaam ios.cf.

Aangezien VSIF een Type-Lengte-Waarde formaat is, is de volledige decimale weergave van het Cisco IOS-configuratiebestand met de naam ios.cf 128.6.105.111.115.46.99.192. Zoals u kunt zien, 128.6 is toegevoegd aan de decimale weergave met punten.cf in afbeelding 3. Vergeet niet dat "128" het type is en "6" de lengte is.

128.6.105.11.115.46.99.192 is de waarde die is ingevoerd in het VSIF-veld van het tabblad leverancierinfo van het DOCSIS CPE-configurator, gereedschap V3.2, zoals in afbeelding 4 is weergegeven.

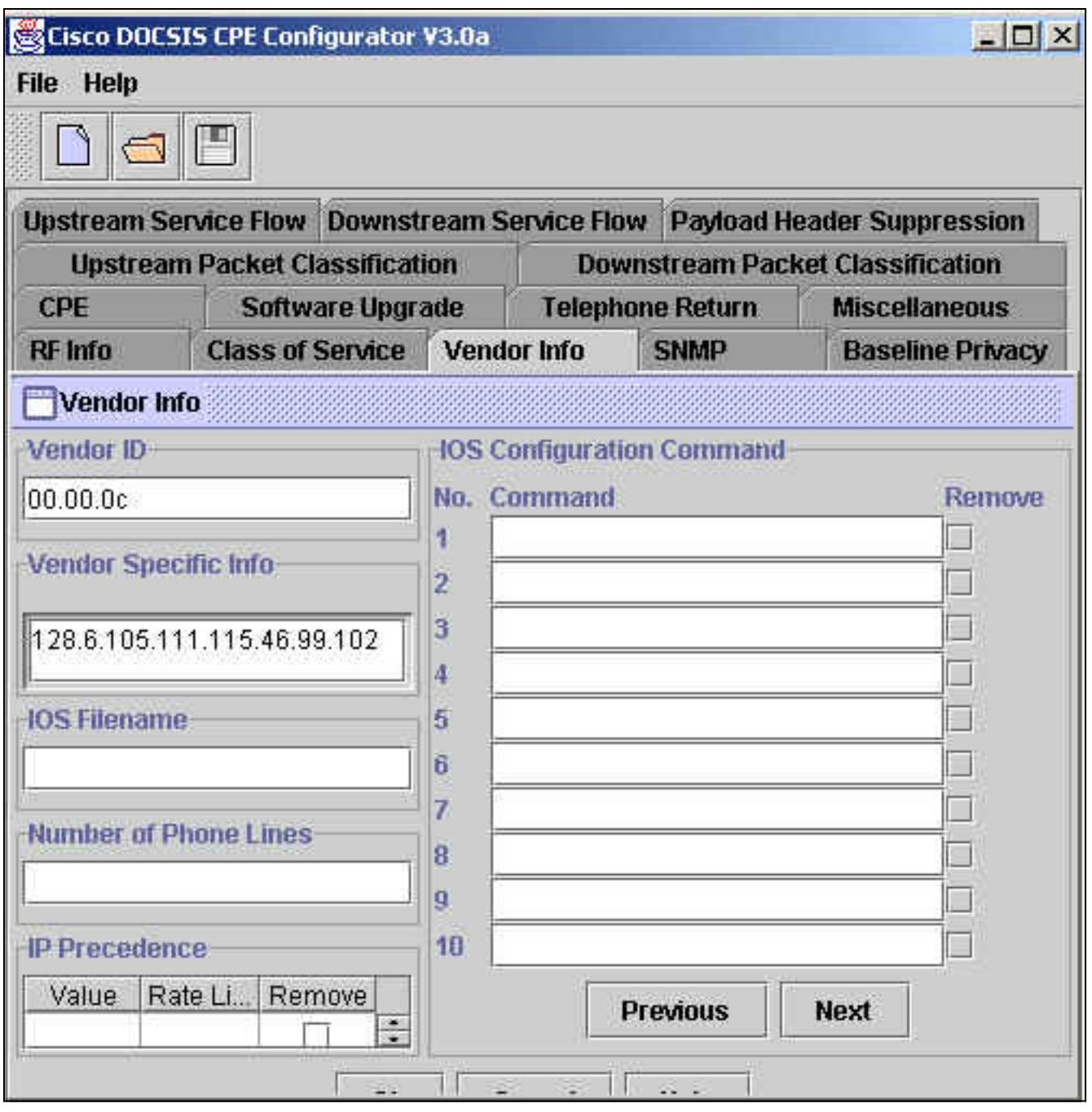

Afbeelding 4 - veld Verkrakerinformatie van DOCSIS CPE-configurator.

Wanneer u deze functie in Cisco IOS gebruikt met DHCP-optie 43, moet de informatie Type-Length-Value (TLV) echter uitgedrukt worden in hexadecimale waarden. Dit document is gericht op deze hexadecimale expressie.

Om de hexadecimale weergave van de ASCII tekens te ontdekken, kunnen we de Unix opdracht gebruiken:

**echo -n "ios.cf" | od -t x1 | cut -s -d' ' -f2- | tr ' ' ':'** sj-cse-494% **echo -n "ios.cf" | OD -t x1 | cut -s -d' ' -f2- | tr ' ' ':'**

69:6f:73:2e:63:66

Of, u kunt ook de vorige UNIX commando man ASCII gebruiken en de "Hexadecimaal - Character" tabel vinden.

sj-cse-494% **man ASCII**

Reformatting page. Wait... done

ASCII(5) Headers, Tables, and Macros ASCII(5)

NAME

 ASCII - map of ASCII character set .... (skip the beginning)

**Hexadecimal - Character**

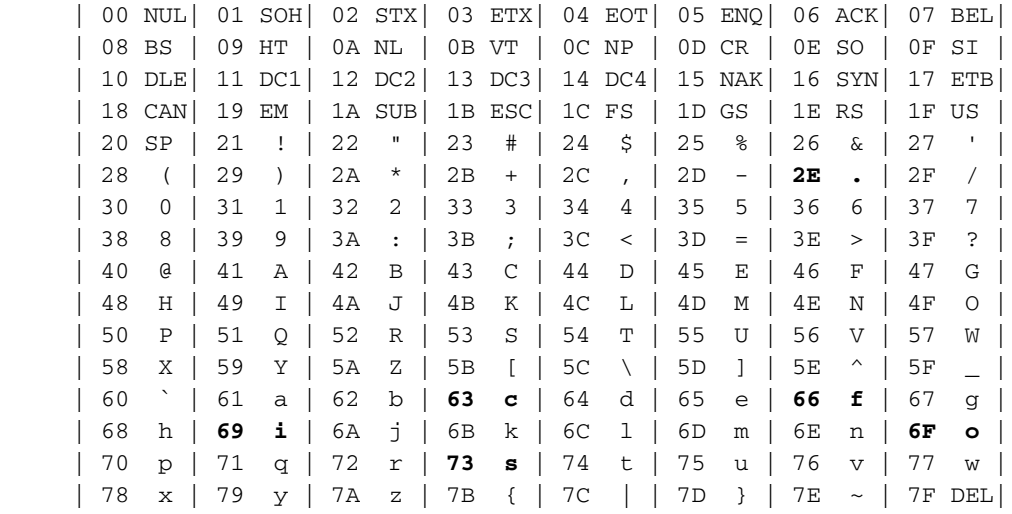

Afbeelding 5 geeft een samenvatting van de decimale en hexadecimale weergave van het VSIFinformatieveld van de verkoper.

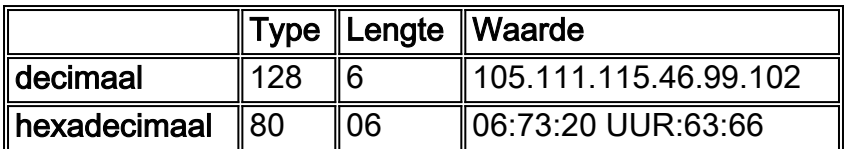

Afbeelding 5 - Suboptie VSIF in decimale en hexadecimale punten.

## <span id="page-5-0"></span>Alles configureren in één configuratie, inclusief DHCP-optie 43

Deze configuratie is ontwikkeld en getest met behulp van de onderstaande software- en hardwareversies.

- Cisco uBR10012 met 12.2(2)XF
- $\bullet$  Cisco CVA120 met 12.2(2)XA

De informatie in dit document is gebaseerd op apparaten in een specifieke laboratoriumomgeving. Alle apparaten die in dit document worden beschreven, hadden een opgeschoonde (standaard)configuratie. Als u in een levend netwerk werkt, zorg er dan voor dat u de potentiële impact van om het even welke Cisco IOS opdracht begrijpt alvorens het te gebruiken.

### <span id="page-5-1"></span>Eerste stap - hiermee wordt het DOCSIS-configuratiebestand gemaakt met de juiste optie 43-string

De eerste stap in het configureren van optie 43 is het kennen van de benodigde hexadecimale waarde van de verkoper-id en de benodigde hexadecimale waarde van de VSIF-subopties van DHCP-optie 43.

De onderstaande tabel geeft een overzicht van deze waarden die in detail zijn besproken in het gedeelte Verkopers Specifieke Informatie.

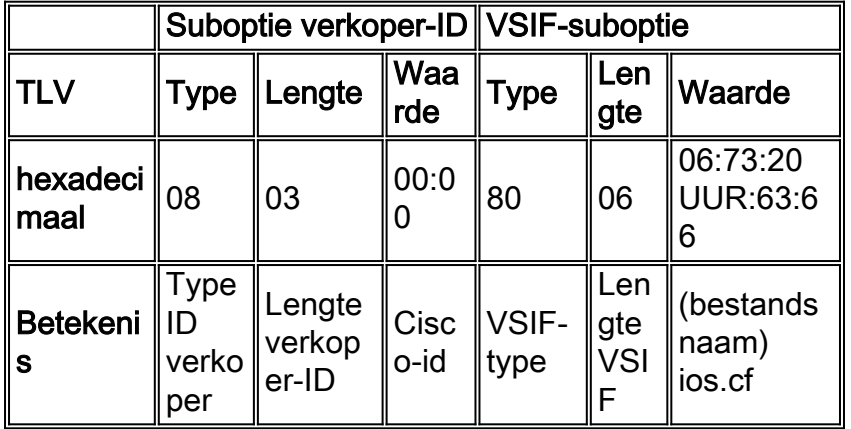

#### Figuur 6

Zodra we weten welke waarde we zullen invoeren, moeten we de CLI van Cisco CMTS gebruiken om alle eigenschappen te genereren die nodig zijn voor het DOCSIS Configuration-bestand, inclusief de DHCP-optie 43.

Om het DOCSIS Configuratiebestand te maken, moeten we het globale opdracht kabelconfiguratiebestand in DOCSIS-bestand-naam invoeren. De volgende uitvoer toont de creatie van het DOCSIS Configuration-bestand met de naam platinum.cm. Alle instellingen van platinum.cm worden hieronder uitgelegd.

Note: *!--- Comments are in blue.* **cable config-file platinum.cm** *!--- Name of the DOCSIS config file is platinum.cm* **service-class 1 priority 2** *!--- The Upstream Channel priority is 2* **service-class 1 max-upstream 128** *!--- The Maximum upstream value is 128Kbps* **service-class 1 guaranteed-upstream 10** *!--- The Guaranteed Upstream is 10 Kbps* **service-class 1 max-downstream 10000** *!--- The Maximum Downstream is 10Mbps* **service-class 1 max-burst 1600** *!--- The Maximum Upstream Transmit burst is 1600 bytes* **cpe max 10** *!--- The Maximum number of CPE's is 10* **timestamp** *!--- Enable timestamp generation* **option 43 hex 08:03:00:00:0C:80:06:69:6F:73:2E:63:66** *!--- Using option 43 to send the IOS Configuration file named "ios.cf" !--- to cable modems.*

Waarschuwing: de opdracht kabelconfiguratie-bestand is geïntroduceerd in Cisco IOS versie 12.1(2)EC1 voor uBR7200 en uBR7100 en in Cisco IOS versie 12.2(1)XF1 voor uBR10K.

Opmerking: Zorg ervoor dat u de TLV-gegevens juist hebt ingevoerd wanneer u de optie Verticaal opnemen gebruikt. Onjuist ingevoerde gegevens kunnen CM's ertoe aanzetten te resetten, offline te gaan of op te hangen. Hiervoor is een stroomcyclus vereist voordat u door kunt gaan.

### <span id="page-6-0"></span>Tweede stap - Maak een DHCP-pool voor de DHCP-serverconfiguratie

Zodra we het DOCSIS configuratiebestand *platinum.cm* hebben gemaakt, moeten we de CMTS configureren om de DHCP-server te zijn en de opties configureren die nodig zijn voor de DHCPfunctie. Zie [de Cisco IOS Dynamic Host Configuration Protocol \(DHCP\) op een CMTS](//www.cisco.com/en/US/tech/tk86/tk804/technologies_configuration_example09186a0080134b34.shtml#dhcp), wat de betekenis van elke opdracht verklaart die we gebruiken voor het maken van de dhcp-pool. Hier kunnen we de configuratie samenvatten en een korte beschrijving geven.

#### **ip dhcp pool surf** *!--- name of the dhcp pool. This scope is for the cable modems attached !--- to interface cable 5/0/0* **network 10.1.4.0 255.255.255.0** *!--- pool of addresses for scope from interface c5/0/0* **bootfile platinum.cm** *!--- DOCSIS config file name associated with this pool* **next-server 10.1.4.1** *!--- IP address of TFTP server which sends bootfile* **default-router 10.1.4.1** *!--- default gateway for cable modems, necessary to get DOCSIS files* **option 7 ip 10.1.4.1** *!--- Log Server DHCP option* **option 4 ip 10.1.4.1** *!--- ToD server IP address* **option 2 hex ffff.8f80** *!--- Time offset for ToD, in seconds, HEX, from GMT, -28,000 = PST = ffff.8f80* **lease 7 0 10** *!--- lease 7 days 0 hours 10 minutes* !

#### <span id="page-7-0"></span>Derde stap - CMTS configureren als TFTP-server

De derde stap is de CMTS te configureren als een TFTP-server. U dient dit dan te doen:

- 1. Gebruik de opdracht ftp-server
- 2. Vertel de TFTP-server waar het bestand ios.cf bevindt

U kunt dit bereiken met de opdracht tftp-server disk0:ios.cf alias ios.cf. Let op dat deze opdracht het bestand ios.cf op disk0 zet.

#### **tftp-server server**

*!--- enable the cmts to act as a tftp server* **tftp-server disk0:ios.cf alias ios.cf** *!--- get the IOS config file called ios.cf that is pre-downloaded to disk0 !--- this IOS config file was built with a text editor and tftp to disk0*

Om het ios.cf-bestand in uw flitser of disk0 (voor uBR10012) te plaatsen moet u het bestand invullen dat is gemaakt met behulp van een tekstbestandseditor. Om dit te doen moet u eerst de ftp server kunnen pingelen waar de Cisco IOS configuratie is gelegen.

Daarna moet het globale commando kopie Tftp <device>worden ingevoerd om het bestand in de CMTS te plaatsen. Meestal wordt de flitser gebruikt voor uBR7200, uBR7100 of uBR10K, maar dit voorbeeld toont hoe u schijf0 voor uBR10012 kunt gebruiken.

schooner#**copy tftp disk0** Address or name of remote host []? **172.16.30.2** Source filename []? **ios.cf** Destination filename [ios.cf]? Accessing tftp://172.16.30.2/ios.cf... Loading ios.cf from 172.16.30.2 (via FastEthernet0/0/0): ! [OK - 173/4096 bytes]

173 bytes copied in 0.152 secs

Om ervoor te zorgen dat het IOS configuratiebestand op CMTS wordt opgeslagen voer het commando dir uit.

schooner#**dir** Directory of disk0:/ 3 -rw- 11606084 Sep 17 2001 13:31:38 ubr10k-k8p6-mz.122-2.XF.bin 2839 -rw- 173 Oct 01 2001 23:29:44 ios.cf

47890432 bytes total (36274176 bytes free)

Om te bekijken welke opdrachten in het ios.cf-bestand zijn ingesteld, kan het opdracht meer <bestandsnaam> als volgt in de CMTS worden gebruikt:

schooner#**more ios.cf** hostname SUCCEED service linenumber enable password cisco interface ethernet 0 load 30 no shut interface cable 0 load 30 no shut line vty 0 4 password cisco end

<span id="page-8-0"></span>Vierde stap - CMTS configureren als ToD-server

Om ToD op de CMTS van Cisco te configureren zijn slechts twee mondiale opdrachten nodig van de service udp-small-servers max-servers zonder limiet en kabeltijdserver. De configuratie ziet er zo uit:

**service udp-small-servers max-servers no-limit**

*!--- supports a large number of modems / hosts attaching quickly* **cable timeserver** *!--- permits cable modems to obtain Time of Day (ToD) from uBR10012*

### <span id="page-8-1"></span>De configuratie van de CMTS

Hieronder vindt u de volledige configuratie van uBR10012. Alle opdrachten in vet zijn de bijbehorende opdrachten voor het doel van dit document.

```
Schooner#show run
Building configuration...
Current configuration : 3522 bytes
!
version 12.2
no parser cache
no service single-slot-reload-enable
no service pad
service timestamps debug uptime
service timestamps log uptime
no service password-encryption
service udp-small-servers max-servers no-limit
!
hostname schooner
!
logging rate-limit console all 10 except critical
enable secret 5 $1$cM7F$ryXH7z/Ly6QCnD2LQ.gZs/
!
no cable qos permission create
no cable qos permission update
cable qos permission modems
cable timeserver
```

```
!
cable config-file platinum.cm
 service-class 1 priority 2
 service-class 1 max-upstream 128
 service-class 1 guaranteed-upstream 10
  service-class 1 max-downstream 10000
  service-class 1 max-burst 1600
 cpe max 10
 timestamp
 option 43 hex 08:03:00:00:0C:80:06:69:6F:73:2E:63:66
!
redundancy
 main-cpu
   auto-sync standard
facility-alarm intake-temperature major 49
facility-alarm intake-temperature minor 40
facility-alarm core-temperature major 53
facility-alarm core-temperature minor 45
card 1/0 1oc12pos-1
card 1/1 2cable-tccplus
card 2/0 1gigethernet-1
card 5/0 2cable-mc28
card 7/0 2cable-mc28
ip subnet-zero
no ip domain-lookup
!
ip dhcp pool surf
   network 10.1.4.0 255.255.255.0
   bootfile platinum.cm
    next-server 10.1.4.1
    default-router 10.1.4.1
   option 7 ip 10.1.4.1
   option 4 ip 10.1.4.1
   option 2 hex ffff.8f80
    lease 7 0 10
!
interface FastEthernet0/0/0
 ip address 172.16.30.50 255.255.255.192
!
interface POS1/0/0
 no ip address
 crc 32
 pos report all
 POs flag j0 1
!
interface GigabitEthernet2/0/0
 no ip address
 negotiation auto
!
interface Cable5/0/0
ip address 10.1.4.1 255.255.255.0
 cable downstream annex B
 cable downstream modulation 64qam
 cable downstream interleave-depth 32
 cable upstream 0 frequency 40000000
 cable upstream 0 power-level 0
no cable upstream 0 shutdown
 cable upstream 1 shutdown
 cable upstream 2 shutdown
 cable upstream 3 shutdown
!
ip classless
ip route 0.0.0.0 0.0.0.0 172.16.30.1
no ip http server
```

```
no cdp run
snmp-server community public RO
snmp-server community private RW
snmp-server trap-source Cable5/0/0
snmp-server packetsize 2048
snmp-server enable traps cable
snmp-server host 172.16.30.8 public cable snmp
snmp-server manager
tftp-server server
tftp-server ios.cf alias ios.cf
!
alias exec scm show cable modem
!
line con 0
line aux 0
line vty 0 4
!
end
```
#### schooner#

!

Andere CMTS verkopers kunnen niet de capaciteit hebben om al deze stukken te plaatsen die slechts hun opdrachten CMTS gebruiken terwijl het volledig in Cisco IOS kan worden verwezenlijkt.

Om de kabelmodems de opdrachten te maken die in het Cisco IOS-configuratiebestand ios.cf zijn gespecificeerd, moet u de kabelmodems in kwestie opnieuw opstarten. Dit kan worden gedaan vanuit de CLI van de CMTS door de opdracht heldere kabelmodemadres <ip adres/MAC-adres> te gebruiken.

Schooner#**clear cable modem 10.1.4.4 reset**

Waarschuwing: Als u een groot netwerk hebt en een ander configuratiebestand naar alle kabelmodems in uw fabriek wilt doorsturen, wordt het aangeraden dit in fasen te doen. Dit zal de impact van duizenden kabelmodems die op elkaar proberen te stappen minimaliseren terwijl ze tegelijkertijd proberen online te gaan.

#### <span id="page-10-0"></span>Controleer de configuratie

Om de configuratie te verifiëren, moet u de kabelmodem met de duidelijke opdracht van de kabelmodem wissen. Wanneer de kabelmodem online komt, kijkt telnet naar de configuratie.

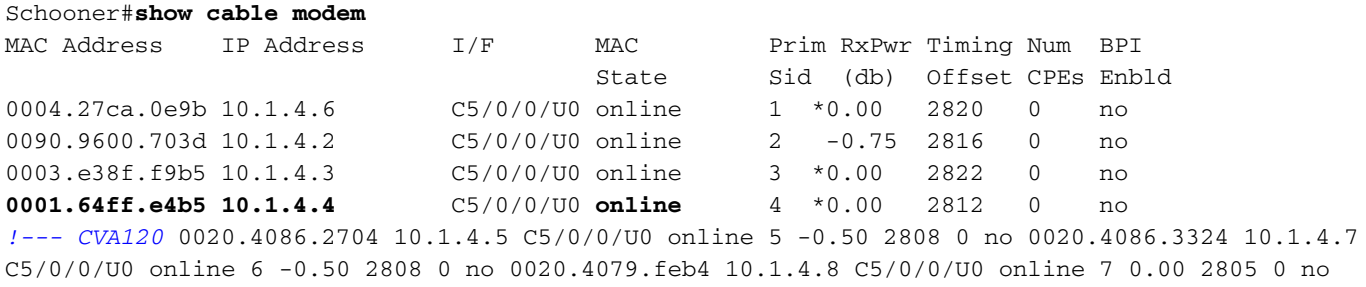

0020.4085.d06a 10.1.4.9 C5/0/0/U0 online 8 -0.50 2807 0 no

Merk in dit voorbeeld op dat het ios.cf-bestand de kabelmodems opdracht geeft om een hostname van SUCCEED te hebben, en dit is de bestandsnaam die wordt gezien wanneer we in de kabelmodems tellen.

Schooner#**telnet 10.1.4.4** Trying 10.1.4.4 ... Open

**SUCCEED** line 1

User Access Verification

Password: SUCCEED>**en** Password: SUCCEED#

Om te verifiëren dat het Cisco IOS configuratiebestand met succes is gedownload naar de kabelmodem gebruik de versie van de opdrachtshow. De onderstaande uitvoer toont de informatie met betrekking tot het ios.cf-bestand in vet.

SUCCEED#show version Cisco Internetwork Operating System Software IOS (tm) 120 Software (CVA120-K8V4Y5-M), Version 12.2(2)XA, EARLY DEPLOYMENT RELEASE SOFTWARE  $(fc1)$ TAC:Home:SW:IOS:Specials for info Copyright (c) 1986-2001 by cisco Systems, Inc. Compiled Wed 27-Jun-01 02:02 by hwcheng Image text-base: 0x800100A0, data-base: 0x80782844 ROM: System Bootstrap, Version 12.0(20001010:025045) [spaulsen-blue-3105 3108], DEVELOPMENT SOFTWARE ROM: 120 Software (CVA120-K8V4Y5-M), Version 12.2(2)XA, EARLY DEPLOYMENT RELEASE SOFTWARE (fc1)

SUCCEED uptime is 3 days, 3 hours, 21 minutes System returned to ROM by reload at 05:52:09 - Sat Jan 1 2000 System restarted at 05:58:30 - Sat Oct 6 2001 System image file is "flash:cva120-k8v4y5-mz.122-2.XA.bin" **Host configuration file is "tftp://10.1.4.1/ios.cf"**

cisco CVA122 CM (MPC850) processor (revision 3.r) with 32256K/1024K bytes of memory. Processor board ID SAD043708GK Bridging software. 1 Ethernet/IEEE 802.3 interface(s) 1 Cable Modem network interface(s) 1 Universal Serial Bus (USB) interface(s) 8192K bytes of processor board System flash (Read/Write) 7296K bytes of processor board Boot flash (Read/Write)

#### Configuration register is 0x2

De configuratie van CVA120 wordt hierna weergegeven. Merk op dat de opdrachten in vet overeenkomen met de regels in het ios.cf-bestand.

SUCCEED#**show run** Building configuration... Current configuration : 1429 bytes ! ! Last configuration change at 11:22:22 - Tue Oct 9 2001 ! version 12.1 no service single-slot-reload-enable no service pad service timestamps debug uptime

```
service timestamps log uptime
no service password-encryption
service linenumber
service internal
!
hostname SUCCEED
!
no logging buffered
no logging buffered
logging rate-limit console 10 except errors
enable password cisco
!
clock timezone - -8
ip subnet-zero
no ip routing
no ip finger
!
interface Ethernet0
  ip address 10.1.4.11 255.255.255.0
  no ip route-cache
  no ip mroute-cache
 load-interval 30
  bridge-group 59
  bridge-group 59 spanning-disabled
!
interface cable-modem0
  ip address docsis
  no ip route-cache
  no ip mroute-cache
  load-interval 30
  cable-modem boot admin 2
  cable-modem boot oper 5
  cable-modem downstream mode annex-b
  cable-modem Mac-timer t2 40000
 bridge-group 59
 bridge-group 59 spanning-disabled
!
interface USB0
  ip address 10.1.4.11 255.255.255.0
  no ip route-cache
  no ip mroute-cache
  arp timeout 0
  bridge-group 59
  bridge-group 59 spanning-disabled
!
ip classless
no ip http server
no ip http cable-monitor
!
snmp-server packetsize 4096
snmp-server chassis-id
snmp-server manager
!
voice-port 0
  input gain -2
!
voice-port 1
  input gain -2
!
mgcp modem passthrough voaal2 mode
no mgcp timer receive-rtcp
!
mgcp profile default
!
```

```
line con 0
 transport input none
line vty 0 4
 password cisco
 login
!
end
```
## <span id="page-13-0"></span>Belangrijke opmerking

Het lijkt erop dat de optie opdracht voor het bestand van de kabel- is verbroken omdat je kunt verwachten dat de opdrachten hieronder geldig zijn.

option 43 instance 8 hex 00:00:0c option 43 instance 128 ASCII ios.cf

Terwijl deze opdrachten worden geaccepteerd, genereert het niet het juiste Cisco IOSconfiguratiebestand. Dit is GEEN bug! Het probleem is hier hoe de term "instantie" werd geïnterpreteerd als een "sub-optie", wat deze nooit had mogen zijn.

De implementatie van "voorbeeld" maakt het alleen mogelijk om dezelfde optie meerdere malen te herhalen, zoals bij meerdere voorbeelden van optie 43 voor verschillende verkopers! Hierna volgt een voorbeeld:

```
option 43 instance 1 hex 08:03:00:00:0C:80:07:69:6F:73:2E:63:66:67
!--- Config file cisco CM option 43 instance 2 hex 08:03:11:22:33:80:07:69:6F:73:2E:63:66:67
!--- Some option for other CM
```
Merk op dat 11:22:33 een willekeurige verkoper-ID is van een fictief bedrijf. Elke match met een echte verkoper-ID is puur toeval.

Aangezien het begrip "instantie" naar verwachting de velden voor TLV-suboptie zal weergeven en u inderdaad velden voor TLV-suboptie hebt, moet u de gehele string in Hexadecimaal invoeren.

## <span id="page-13-1"></span>Gerelateerde informatie

- [optie voor het configureren van een kabel](//www.cisco.com/en/US/docs/ios/cable/command/reference/cbl_02_cable_a_to_cable_c.html#wp1027879?referring_site=bodynav)
- [DHCP, ToD, TFTP-services configureren op Cisco CMTS: All-in-one configuratie](//www.cisco.com/en/US/tech/tk86/tk804/technologies_configuration_example09186a0080134b34.shtml?referring_site=bodynav)
- [Technische ondersteuning Cisco-systemen](//www.cisco.com/cisco/web/support/index.html?referring_site=bodynav)